## **Label Artwork and Location**

Model: BM925

## Label:

Step1, Click to Settings

Step2, Click to System Info

Step3, Click to Label

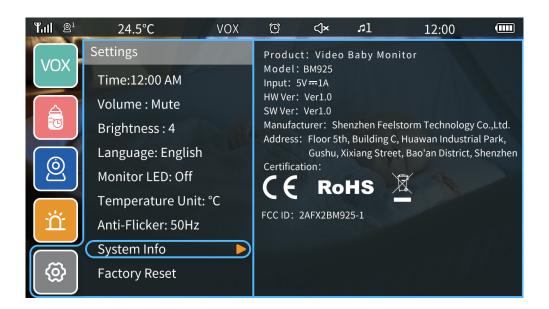